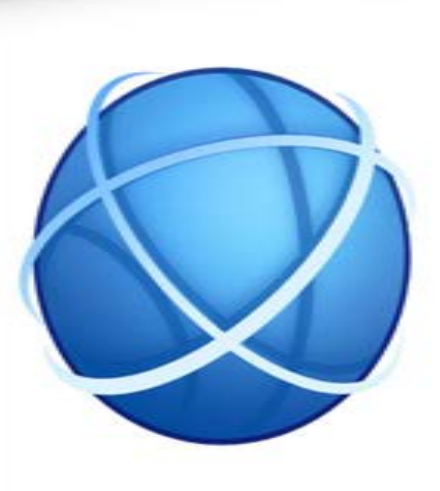

#### Guia para mascotas: Web de establecimientos

Presentació escrita - visual Treball Final de Grau Multimèdia Per: Ana Muñoz

#### Index

- 1. Introducció
- 2. Objectius
- 3. Pàgines del treball
- 4. Desenvolupament del treball
- 5. Resultat
- 6. Conclusions

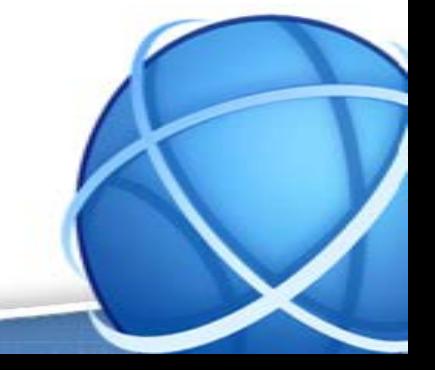

#### 1. Introducció

*Guia para mascotas* és una web dissenyada per fomentar l'acceptació de les mascotes en la societat.

Tot i que cada cop menys, encara hi ha establiments que no permeten l'entrada a animals de companya.

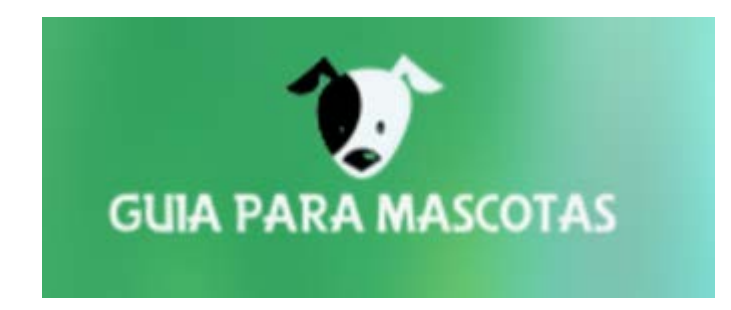

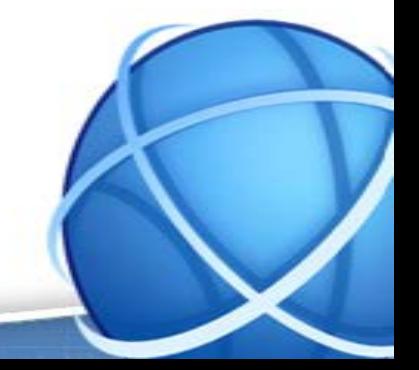

#### 1. Introducció

Per això neix *Guia para mascotas*, per informar els usuaris quins establiments permeten mascotes.

Els empresaris poden publicitar el seu establiment on permeten l'accés a mascotes. D'aquesta manera, es fomenta l'entrada de mascotes a establiments per aconseguir més clients.

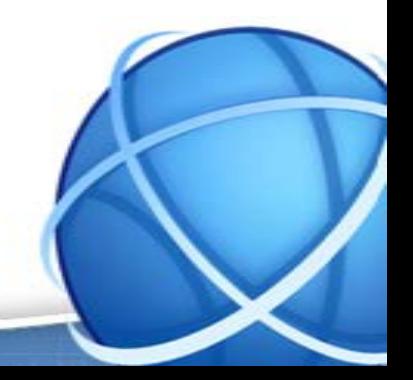

#### 2.Objectius

- 2.1 Principals
- Unificar tots els establiments i espais públics on les mascotes són admeses
- Facilitar la informació sobre l'accés a establiments a persones amb mascotes
- 2.2 Secundaris
- Publicitar les empreses al web per aconseguir més afluència de visitants
- Conscienciar la societat sobre les mascotes

La web consta de 2 apartats

– Externa: On es troba la informació dels establiments

– Interna: On els empresaris poden registrar el seu establiment

En total són 13 pàgines

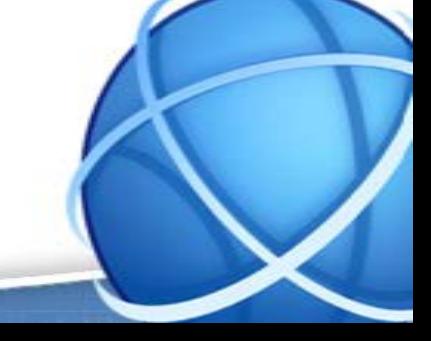

Pàgina principal: És la pàgina inicial del web. Des d'aquí es pot cercar els establiments desitjats mitjançant el menú de categories o el cercador principal. També es troba una petita descripció del web.

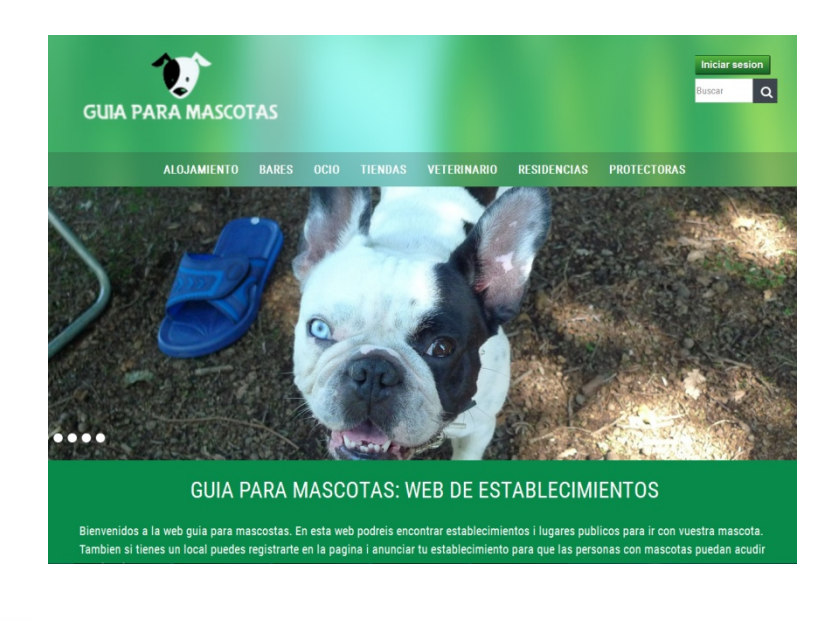

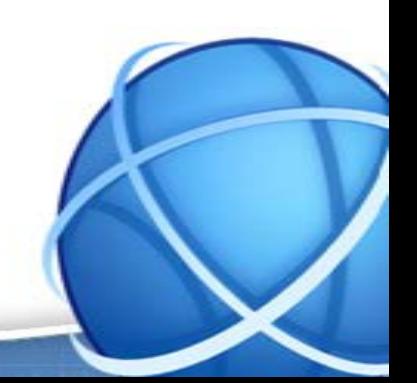

Pàgina de categories: S'accedeix des del menú per cercar establiments d'una categoria en concret, per exemple hotels. Mostra dos camps per cercar per localitat o per nom i un apartat amb establiments recomanats.

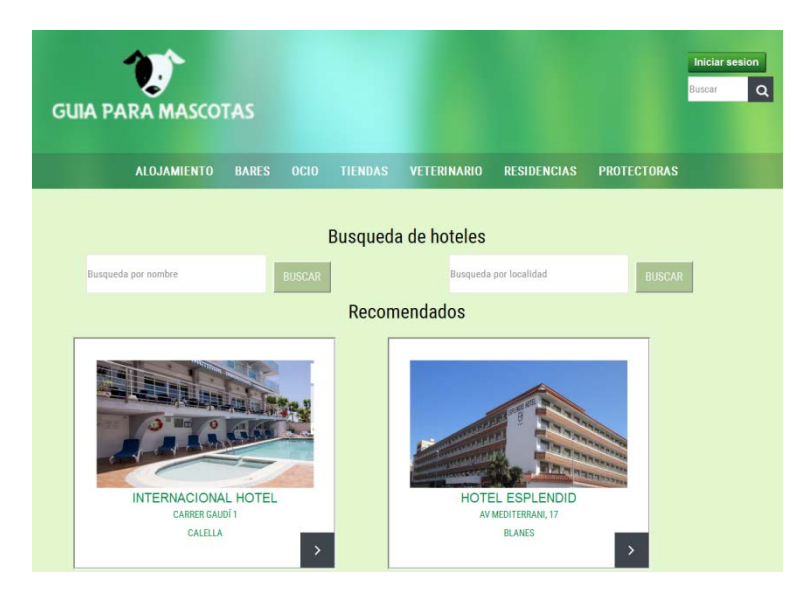

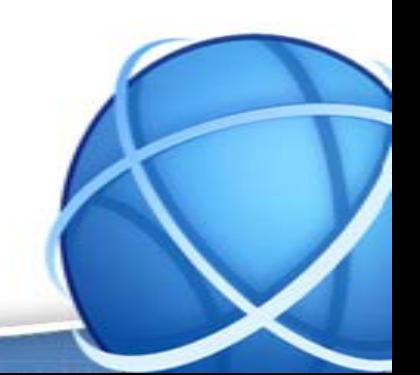

Pàgina de cerca llistat: S'accedeix des de qualsevol camp de cerca del web. Mostra el resultat de la cerca en un llistat. Cada ítem mostra el nom, la direcció, la descripció, la població i una imatge de l'establiment.

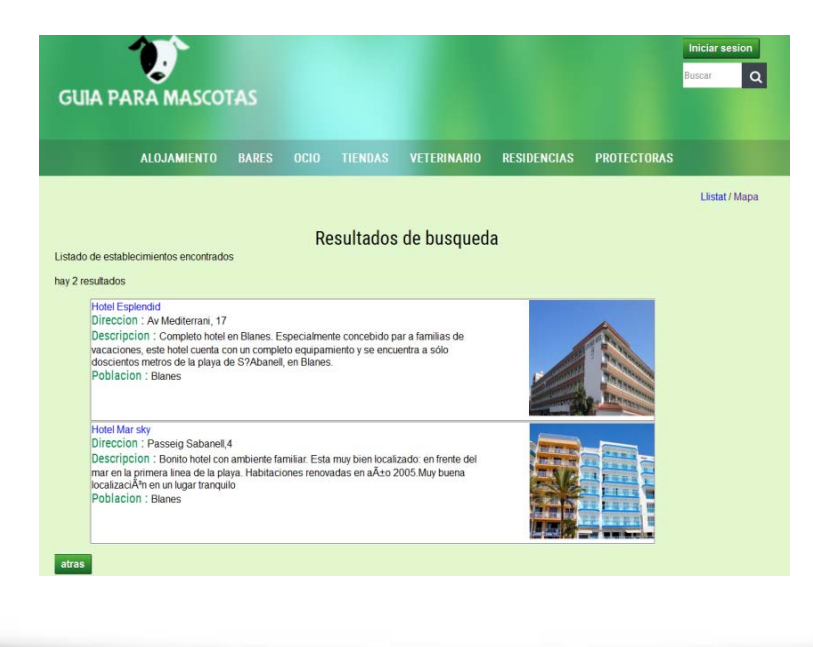

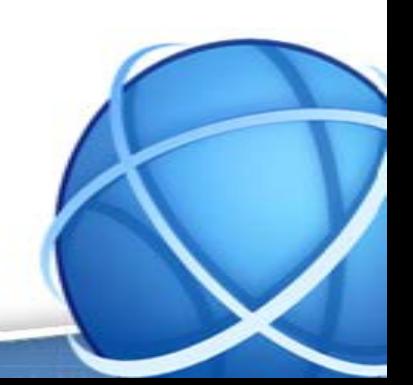

Pàgina de cerca en mapa: Es mostren els resultats de la llista anterior en un mapa, facilitant així a l'usuari la seva localització. En fer clic a sobre d'un establiment del mapa accedeixes a la pàgina de l'establiment.

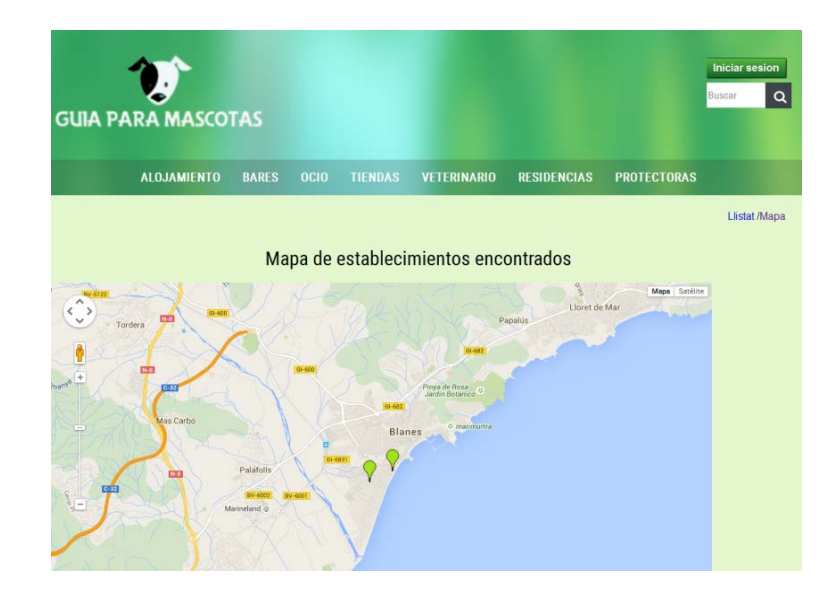

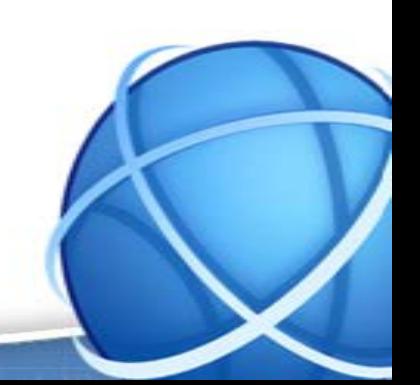

Pàgina de local: Es mostra la informació referent al local a cercar. Es pot accedir per resultats de cerca o bé des dels establiments recomanats de la pàgina de categories.

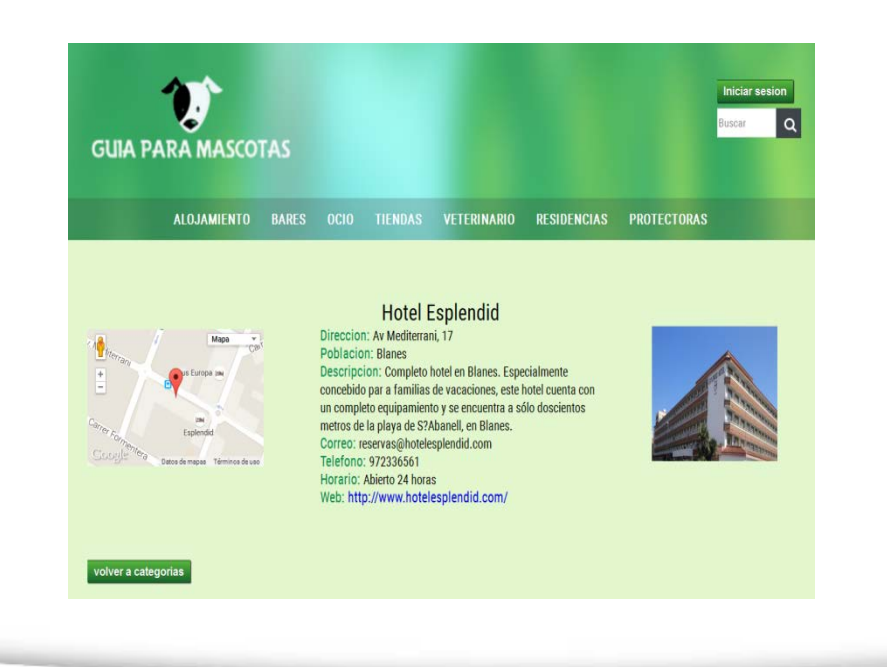

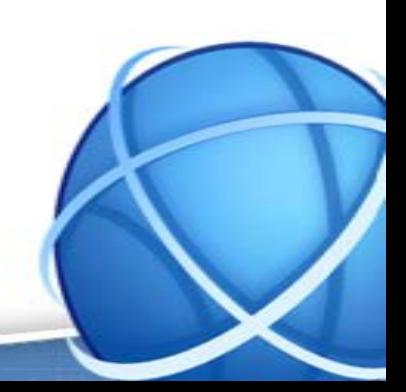

Pàgina de contacte: Es mostren les dades de contacte del desenvolupador web. Per accedir només cal fer clic al botó contacto que es troba al peu de la pàgina.

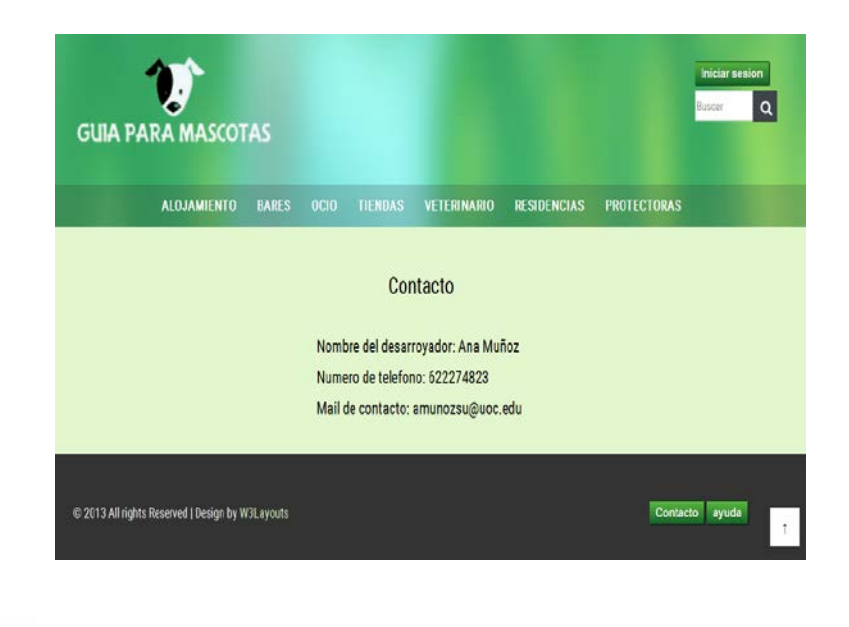

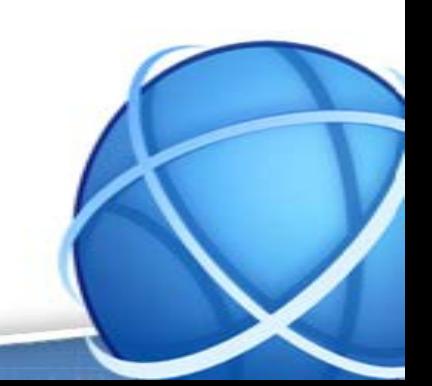

Pàgina de login i registre: S'accedeix des del botó *iniciar sesion*. Serveix per accedir a la part interna per gestionar anuncis d'establiments. Conte formularis que cal emplenar en el format correcte.

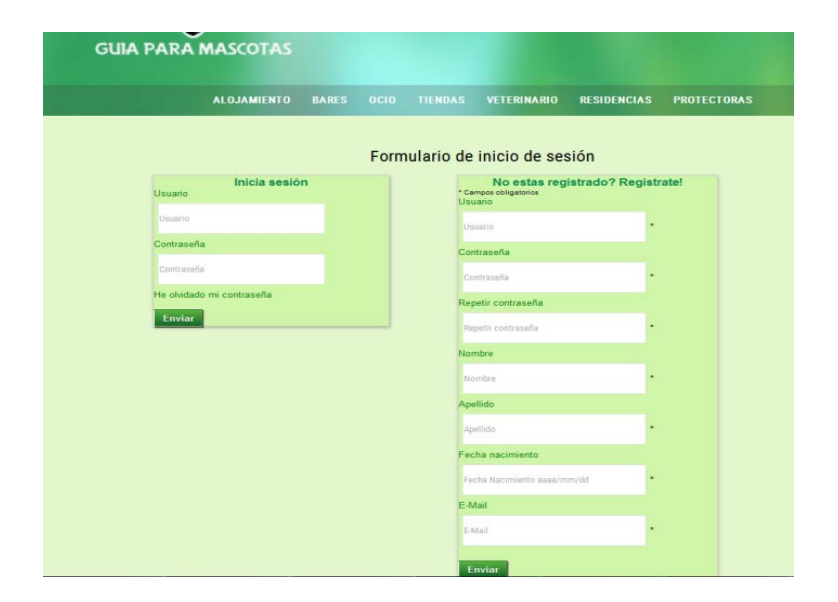

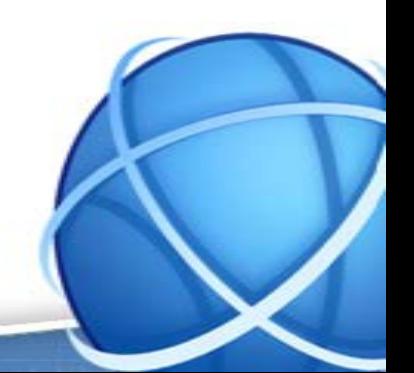

Pàgina d'entrada a la sessió: Es tracta de la pàgina que valida quan s'ha iniciat sessió correctament. Mostra un botó per accedir al menú d'usuari i un botó per tancar la sessió.

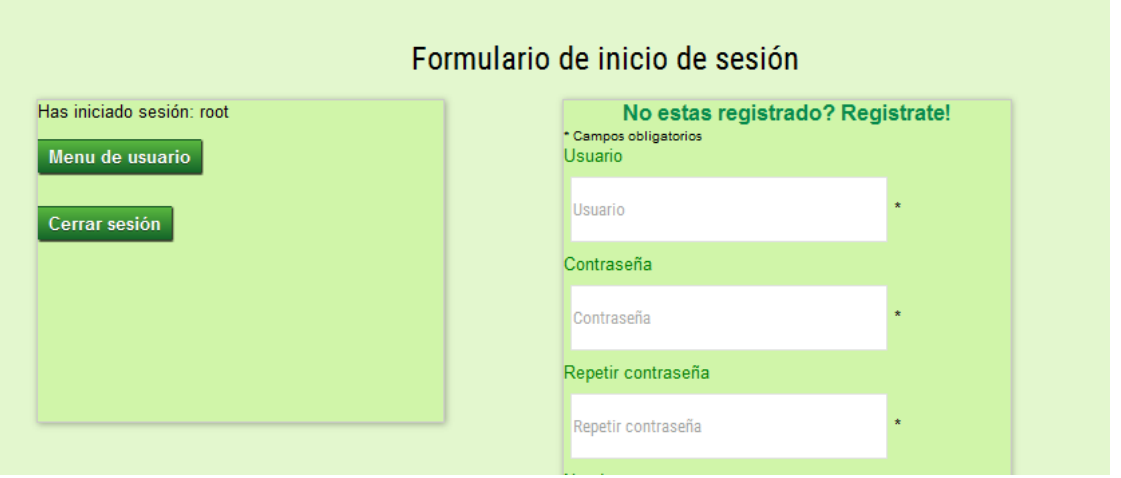

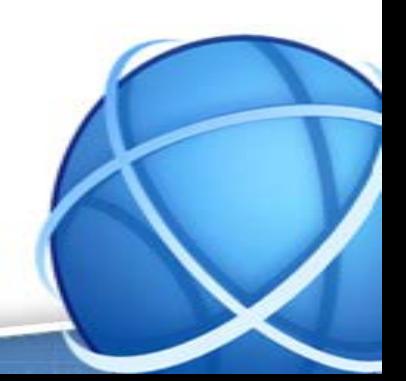

Pàgina de recuperar la contrasenya: En el cas que l'usuari no sàpiga la contrasenya, cal introduir el correu electrònic i s'envia un e-mail amb les dades d'accés.

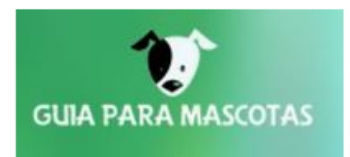

#### Hola root

Nos ponemos en contacto con usted porque ha solicitado recibir por e-mail su contrsaeña web de establecimientos.

La contraseña es la siguiente:

Usuario: roof Contraseña rroooott Gracias por confiar en quia para mascotas Atentamente Ana Muñoz

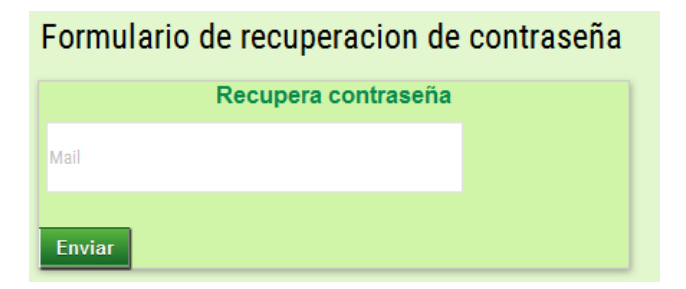

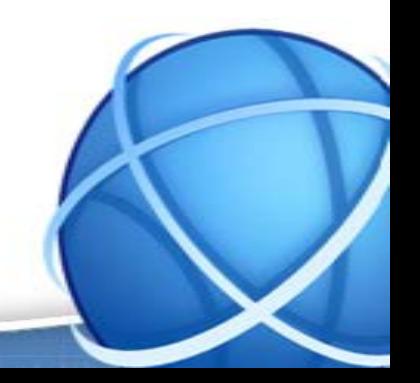

Pàgina de menú d'usuari: Aquí trobarem tots els anuncis creats per l'usuari, així com la possibilitat de modificar-los, eliminar-los o crear de nous.

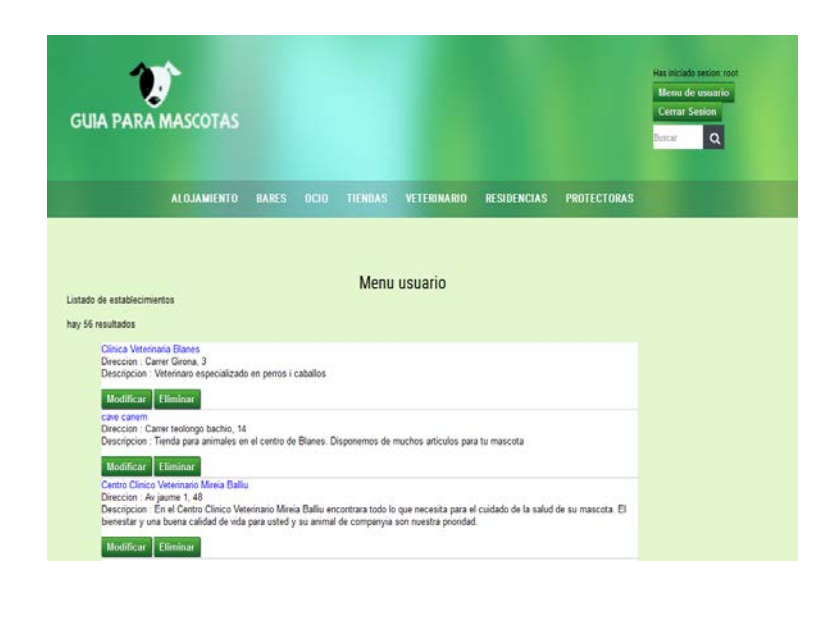

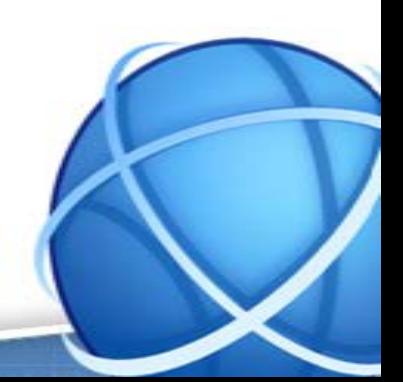

Pàgina modifica o crea establiments: Formulari amb camps validats que permet introduir les dades de l'establiment a modificar o inserir.

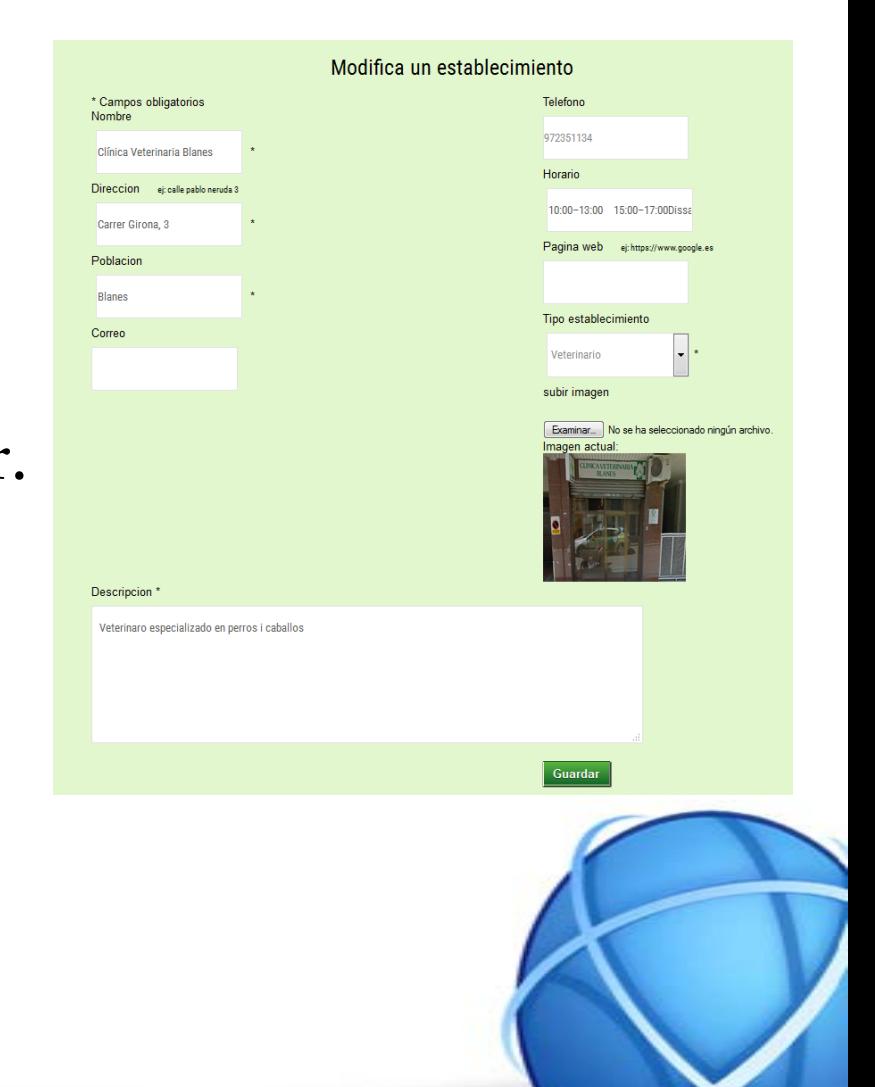

Pàgina verificació de la modificació o inserció: Mostra a l'usuari com es veuran les seves dades que acaba d'inserir dins de la pàgina del local, perquè pugui validar si es veu tot correcte.

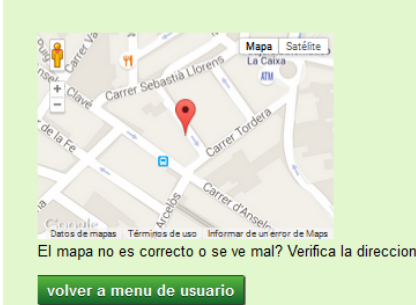

Clinica veterinaria blanes Direccion: Carrer Girona 3 Poblacion: Blanes Descripcion: Veterinaro especializado en perros i caballos Telefono: 972351134

Horario: 10:00-13:00 15:00-17:00Dissabte de 10h a 13.30h

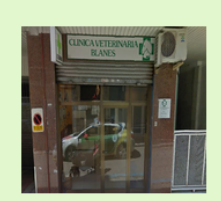

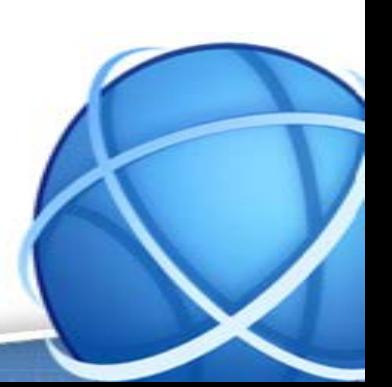

Pàgina sortida de la sessió: Pàgina que verifica que as sortit de la sessió. Mostra el nom de l'usuari que ha tancat la sessió i un enllaç cap a la pàgina principal.

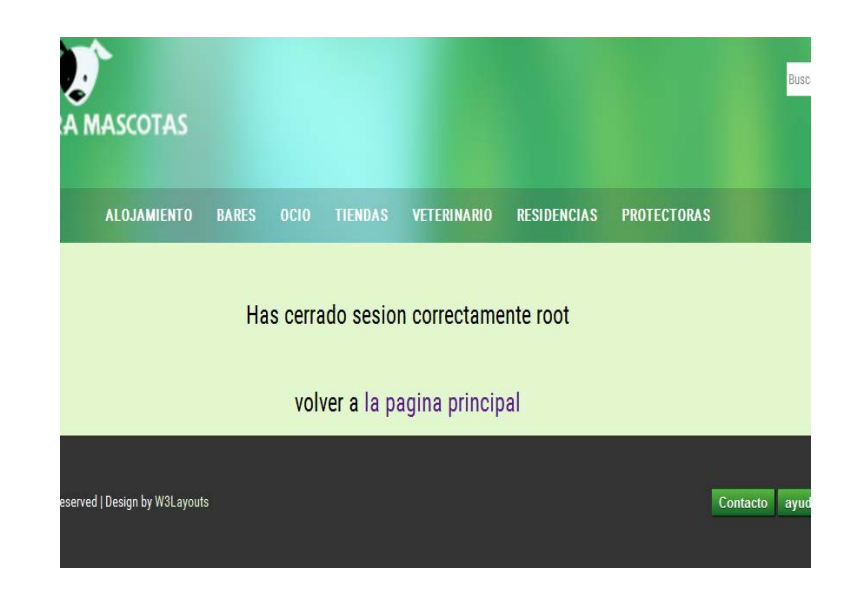

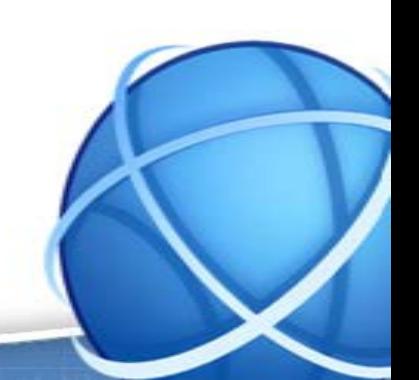

# 4.Desenvolupament del treball

Per a desenvolupar totes aquestes pàgines primer de tot s'ha de fer el disseny de la web (HTML i CSS).

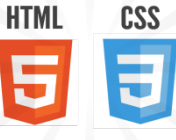

Després, es comença amb la base de dades per, posteriorment connectar-la amb la pàgina web.

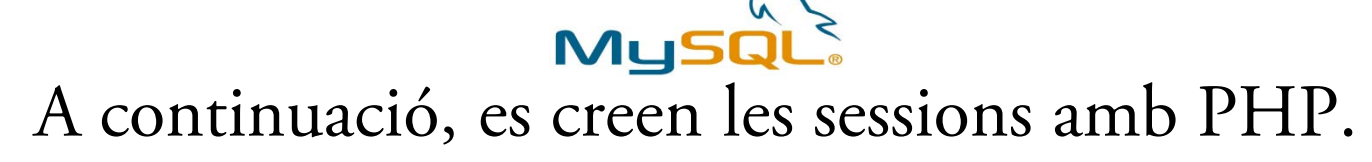

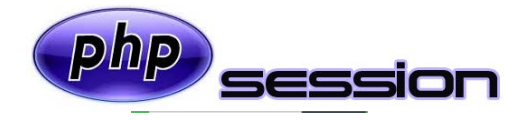

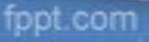

# 4.Desenvolupament del treball

Després, es creen els formularis amb les seves validacions corresponents.

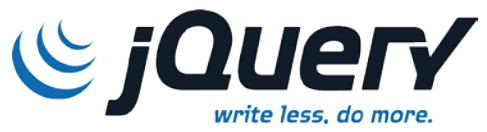

Per últim cal crear els camps de cerca amb els resultats de la cerca en llistat i en mapa.

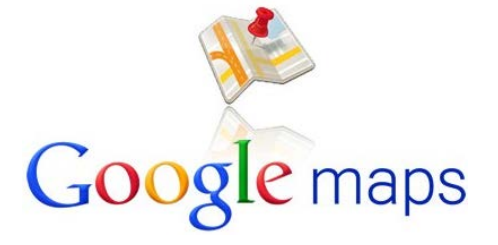

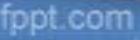

#### 5.Resultat

El resultat obtingut es una web creada amb HTML5, CSS3, PHP, Jquery, Javascript i MySQL.

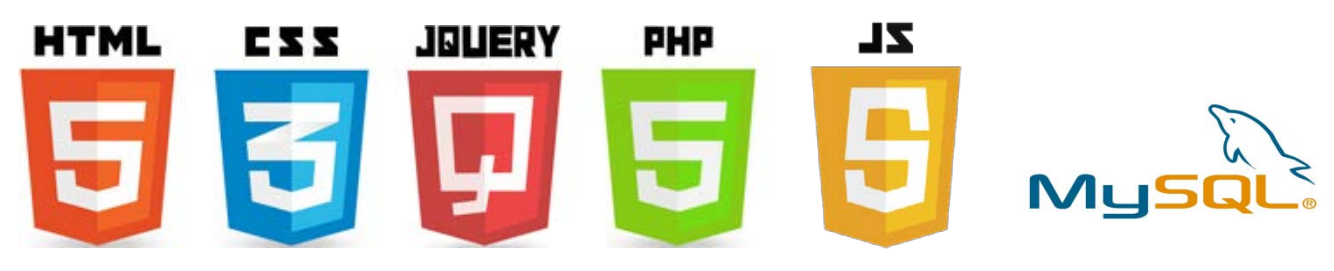

Amb la web es pot registrar un nou usuari, inserir un establiment i mostrar el mapa de la situació de l'establiment. L'usuari disposa de diversos mètodes de cerca per categoria per cercar l'establiment desitjat.

#### 6.Conclusions

Amb aquest projecte es compleixen els objectius indicats al començament, ja que és una eina molt útil per donar-se a conèixer entre un públic cada cop més ampli com és el públic de persones amb mascotes.

També dona la possibilitat d'ampliar el bon costum d'anar de vacances amb la mascota.

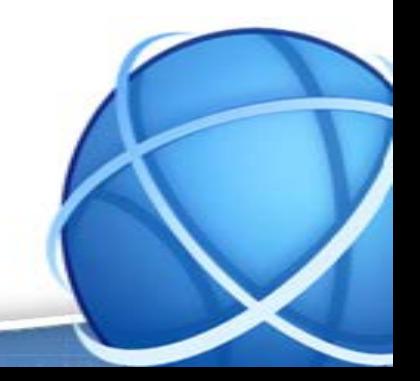